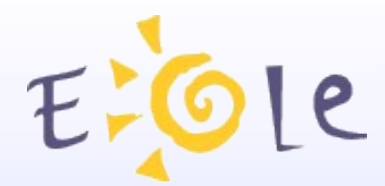

# **Séminaire EOLE Dijon 2324 Septembre 2008**

# **AmonEcole**

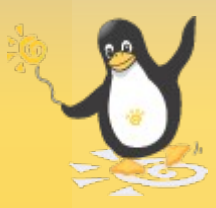

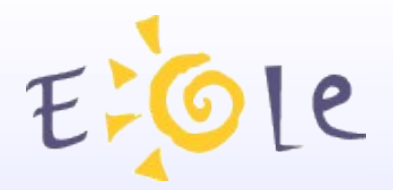

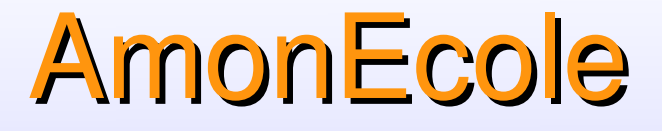

# Présentation

AmonEcole est une distribution basée sur une structure EoleNG (à partir de la 2.2).

Virtualiser un Scribe sur un serveur Amon pour avoir une solution mono-serveur pour les écoles.

La technologie de virtualisation choisi est OpenVZ

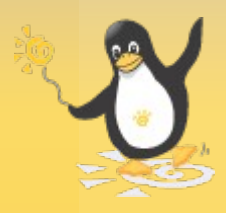

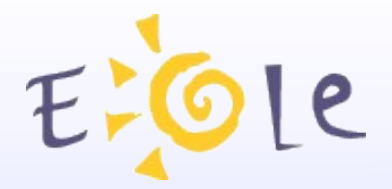

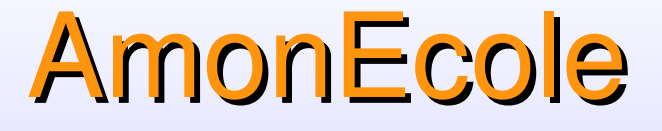

# Présentation OpenVZ OpenVZ : licence GPL Permet : - isolement des processus dans des environnements virtuels (VE) ; gestion des ressources Très faible pénalité sur les performances Un seul noyau pour toutes les instances

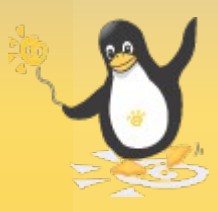

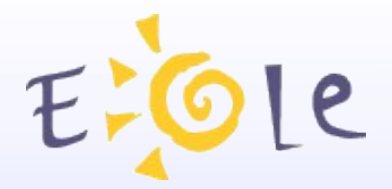

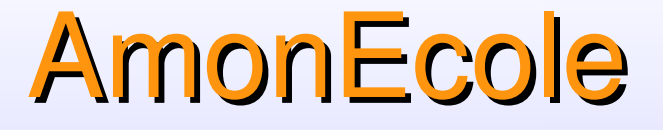

# Limitations OpenVZ

Les quotas ne sont gérés que pour la partition racine « / » du VE.

Pas de possibilité d'utiliser la commande mount (par exemple smbfs) dans un VE.

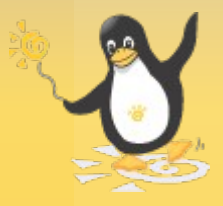

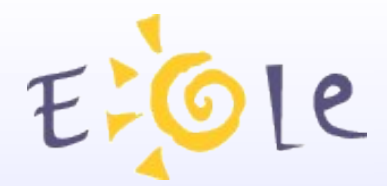

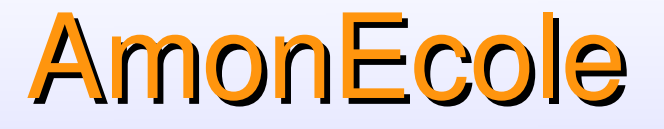

# Organisation du réseau

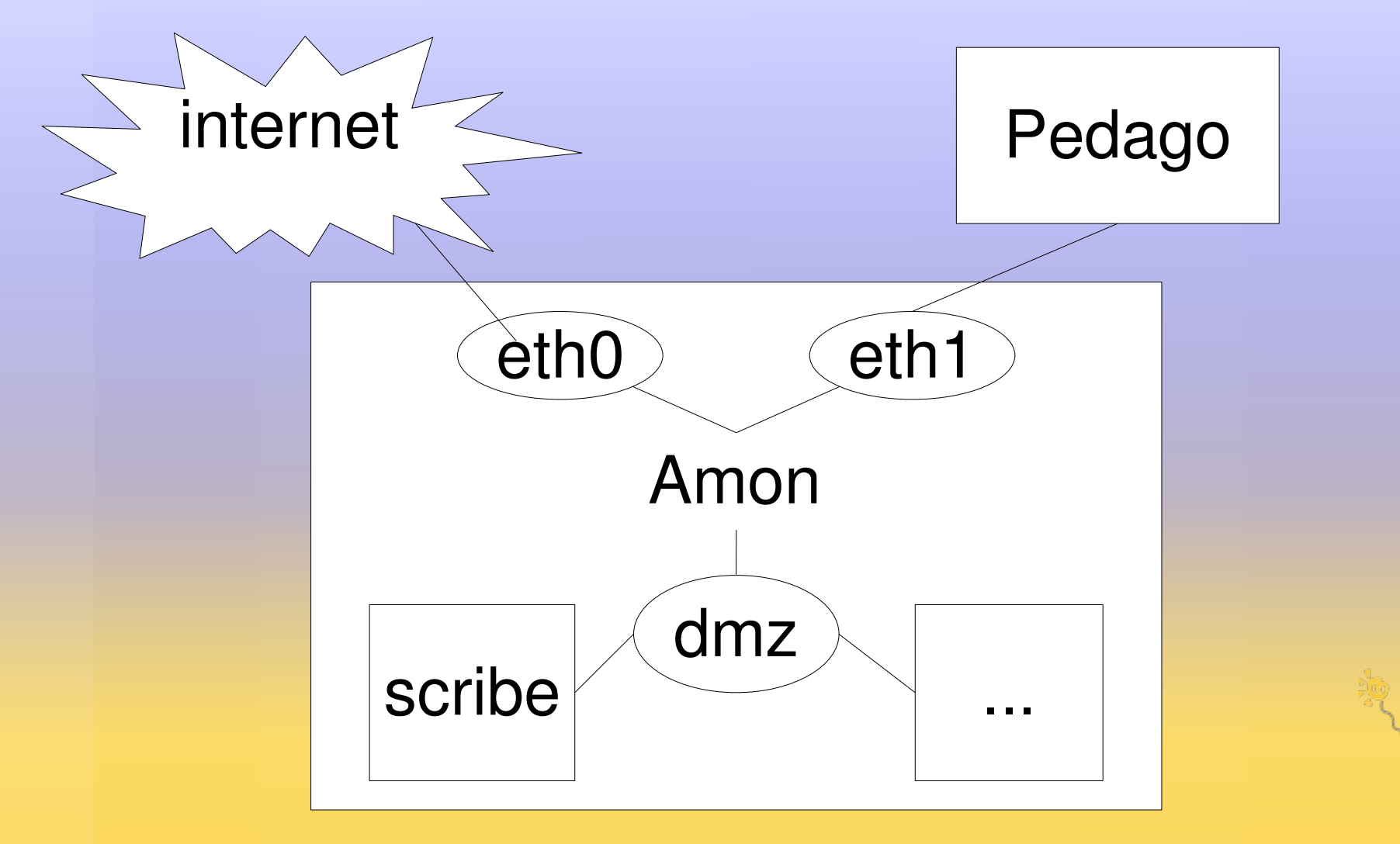

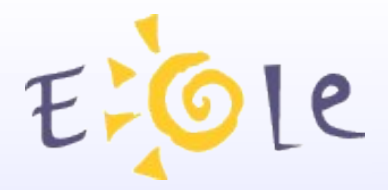

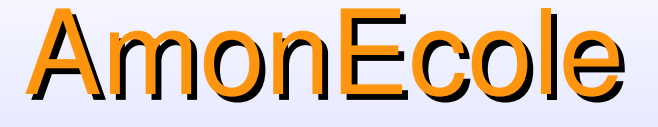

# **Configuration : particularité Amon:** Modèle era : 3zone-amonecole Nombre d'interfaces : 2

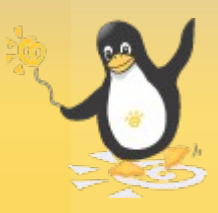

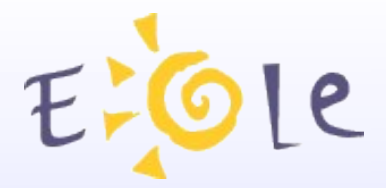

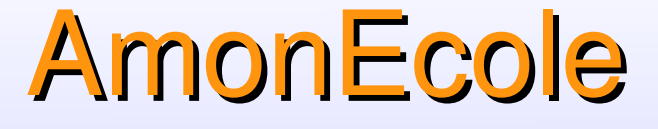

# **Configuration: particularité**

# **Amon:** Onglet « Virtualisation » :

Paramètres de la DMZ

### Adresse IP de l'interface de la DMZ

Adresse du sous reseau de la DMZ

Adresse du réseau de la DMZ

Nom de l'interface de la DMZ

255.255.255.0

dmz

Activer le serveur virtuel Scribe

Activer le serveur virtuel Horus

Activer le serveur virtuel Eclair

Activer le serveur virtuel Eolebase

Activer le serveur dhcp relay vers

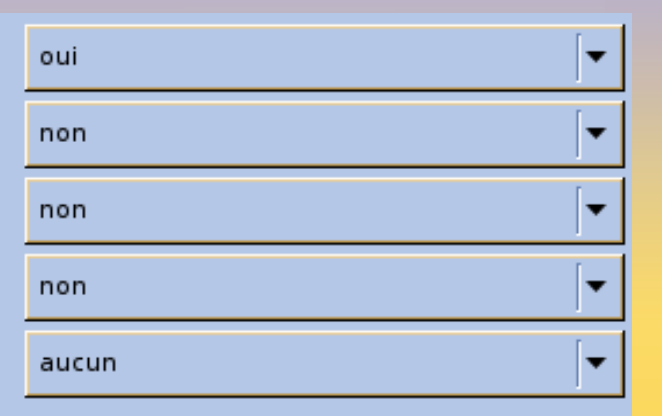

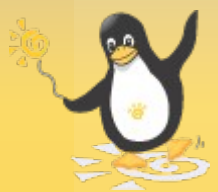

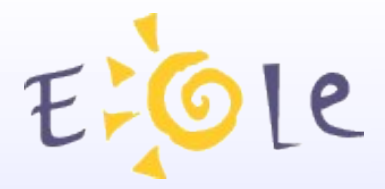

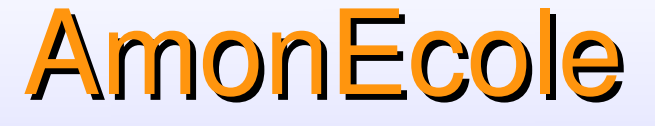

# **Configuration : particularité Amon:** Onglet « Virt Scribe » :

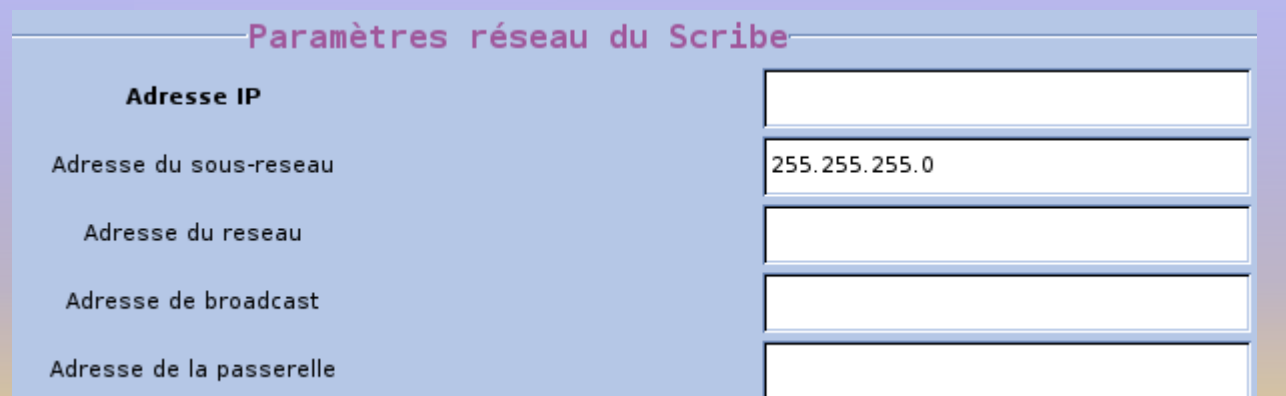

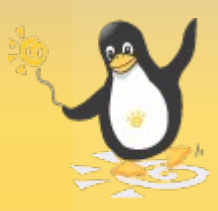

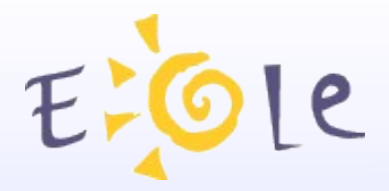

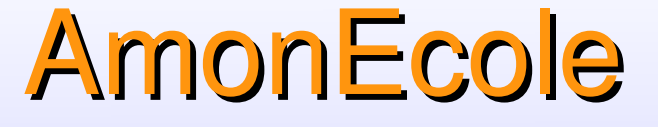

# Instanciation : particularité

**Amon:** 

Instanciation de l'amon :

- création du ou des VE par le réseau ou cédérom ;

- démarrage du ou des VE.

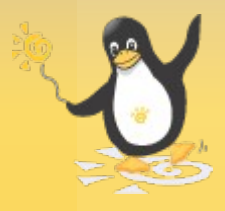

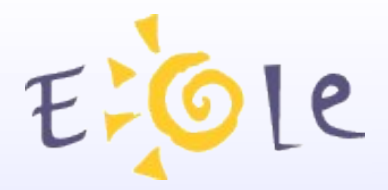

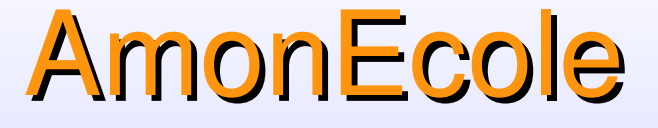

# Instanciation : particularité **Scribe :** Configuration se fait depuis l'amon avec la commande « virt\_gen\_config scribe »

Instanciation se fait depuis l'amon avec la commande « virt\_instance scribe zephir.eol »

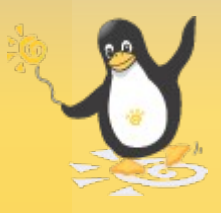

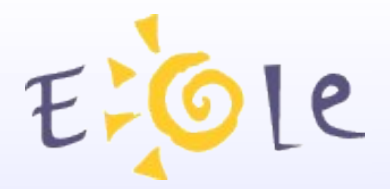

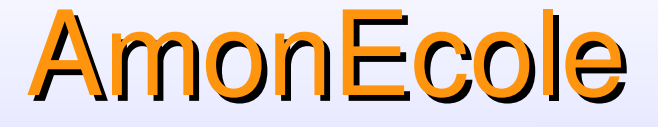

## **Utilisation**

A la console : Mettre à jour des VE : « virt-Maj-Auto » Reconfiguration : « virt reconfigure scribe » Diagnostique : « virt diagnose scribe »

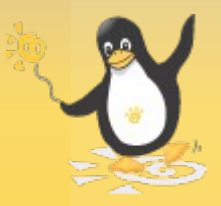

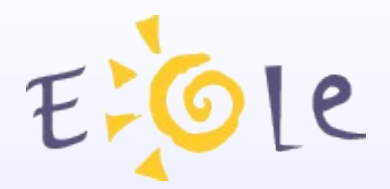

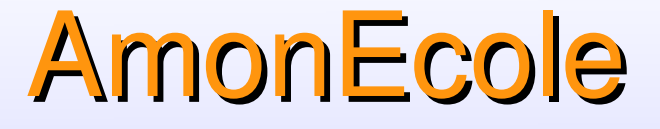

# **Utilisation**

A la console : Lister les VE : « virt ctrl list »

Se connecter au VE : ssh ou « virt ctrl scribe enter »

Démarrer et arrêter un VE : « virt\_ctrl scribe start » et « virt\_ctrl scribe stop »

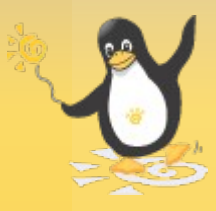

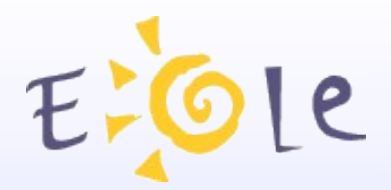

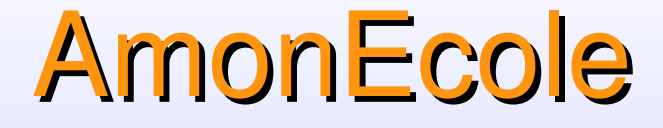

# **Utilisation**

**EAD2:** 

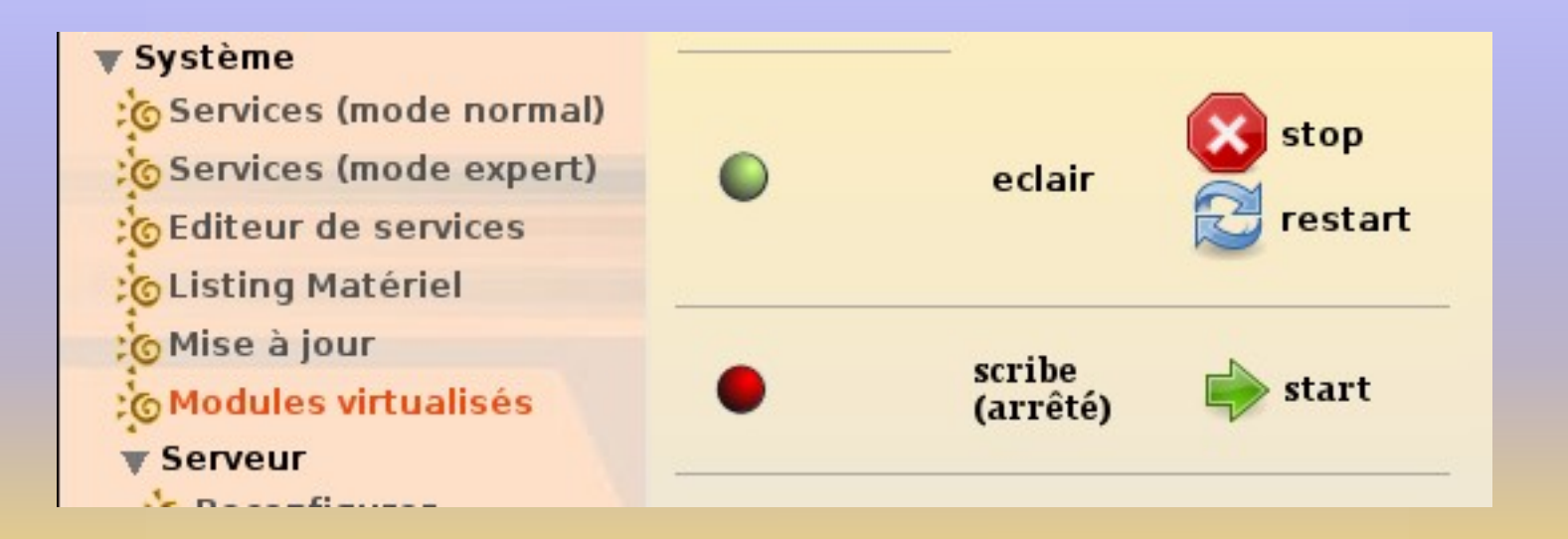

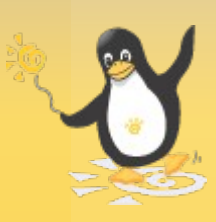

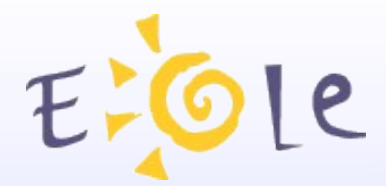

# Merci de votre attention

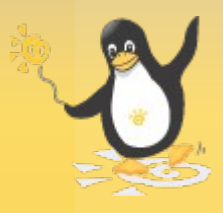